راہنای میٹ تحت دے اطلاعات: ۱- بیشهاده بابان نامه ارساله (طرح-بریوزال)<br>۲- بابان نامه ارساله دفاع شده<br>۳- بابان نامه ارساله دفاع شده

http://thesis.irandoc.ac.ir

**فهرست مندرجات**

**ثبت نام در سایت**

**یادآوري رمز عبور**

**راهنماي ثبت اطلاعات پیشنهاده پایان نامه (پروپوزال)**

**راهنماي ثبت اطلاعات پایان نامه دفاع شده**

**راهنماي بازیابی کد رهگیري**

پژومشگاه علوم و فناوری اطلاعات ایران

مر کز اطلاعات و مدار *ک علمی* ایران

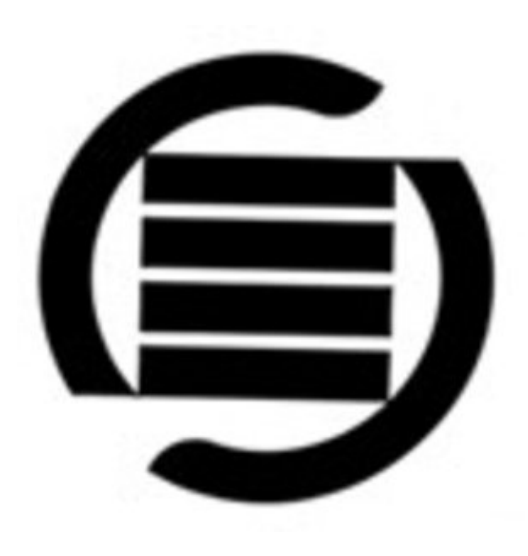

## براي ثبتنام بر روي پایگاه بر روي گزینه "ثبتنام در سایت" کلیک نمایید

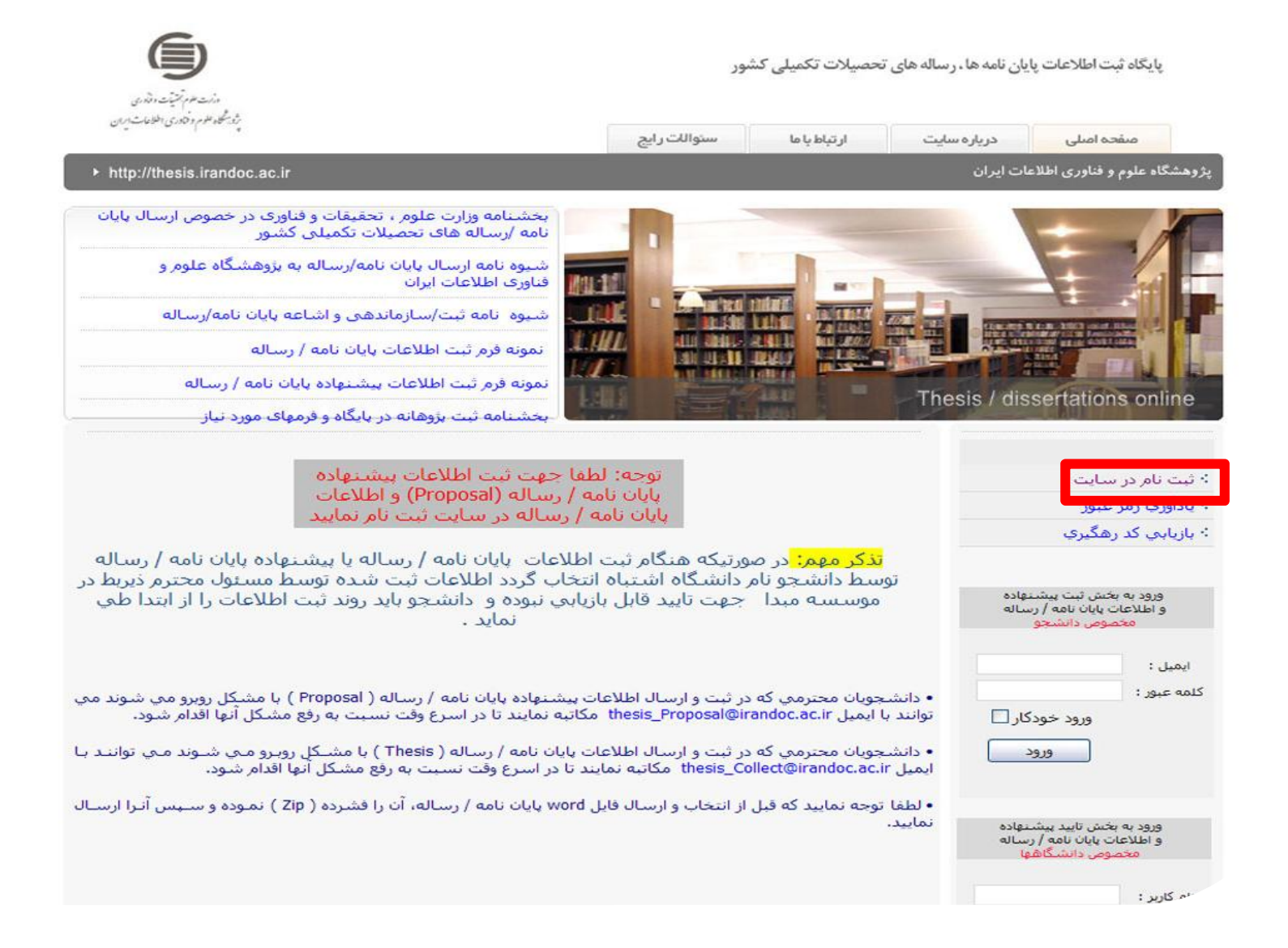

#### اطلاعات مورد نیاز را تکمیل نموده و سپس دکمه "ثبت و ذخیره" را کلیک نمایید

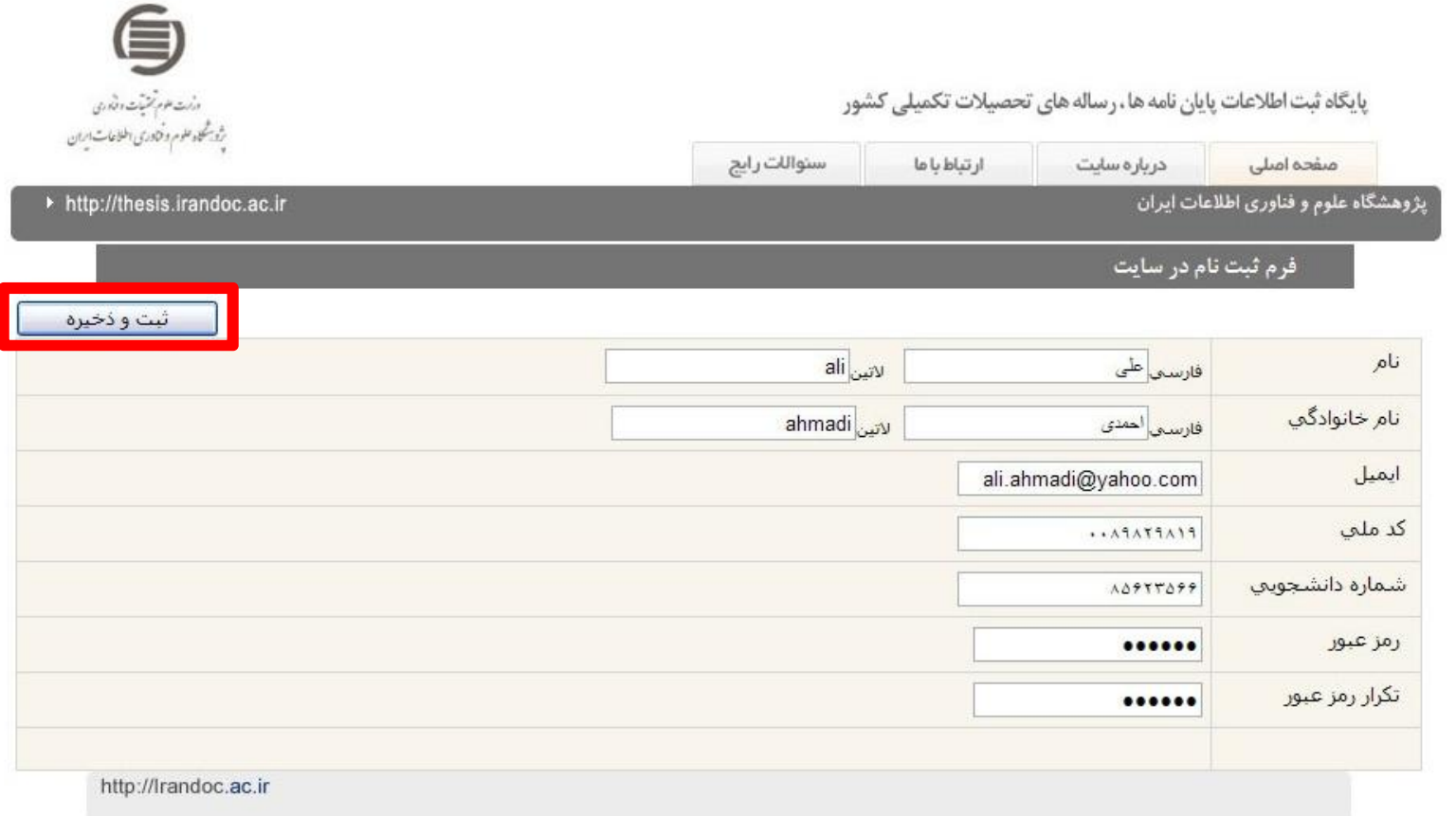

vتوجه: از این پس نام کاربري شما در پایگاه پست الکترونیکی شما خواهد بود. رمز عبور خود را یادداشت نمایید. در مرحله بعد براي ورود به سایت به آن نیاز دارید

### پس از رویت این صفحه به پست الکترونیکی خود مراجعه نمایید. ایمیلی جهت تأیید ثبت نام خود دریافت نموده اید.

یابگاه ثبت اطلاعات پایان نامه ها ، رساله های تحصیلات تکمیلی کشور

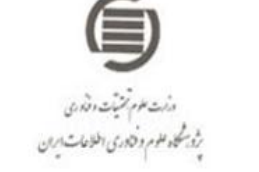

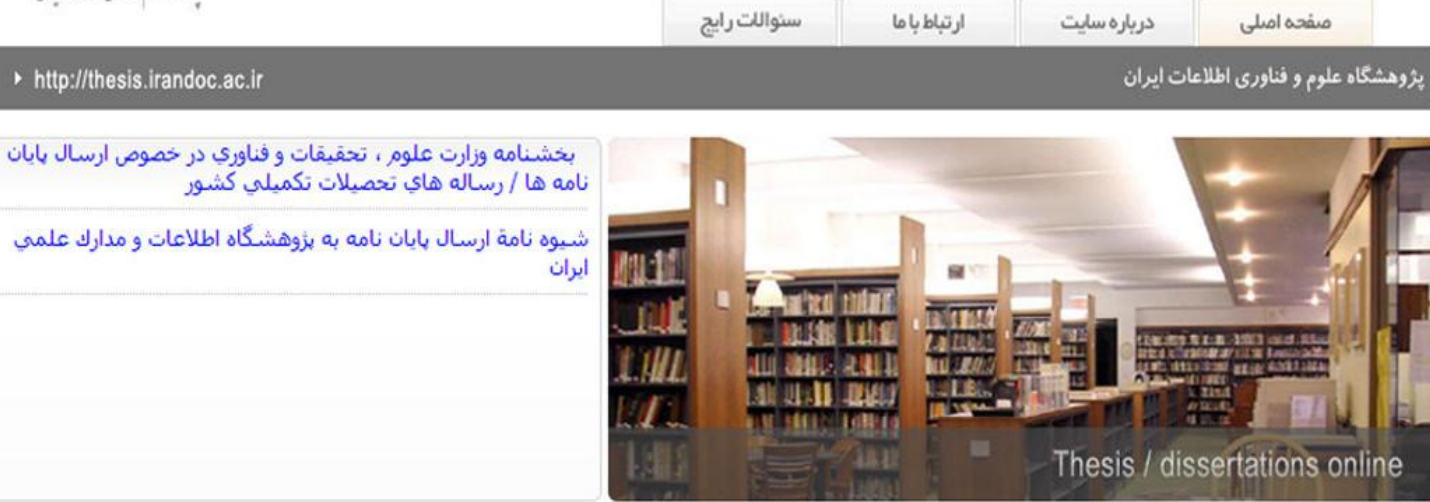

مرحله مقدماتی ثبت نام در سایت با موفقیت انجام شد

هم اکنون یك ایمیل براي شما فرستاده شده است كه براي تكميل روند ثبت نام در سايت بايد آن ایمیل را باز نموده و لينك داخل آن را کلیك نمایید.

(ممكن است ايميل ارسالي در بخش Bulk یا Spam شما رفته باشد.)

vتوجه: امکان دریافت آن با تأخیر وجود دارد

# براي تکمیل روند ثبت نام، ایمیل را باز نموده و لینک ارسالی را کلیک نمائید. ً لطفا

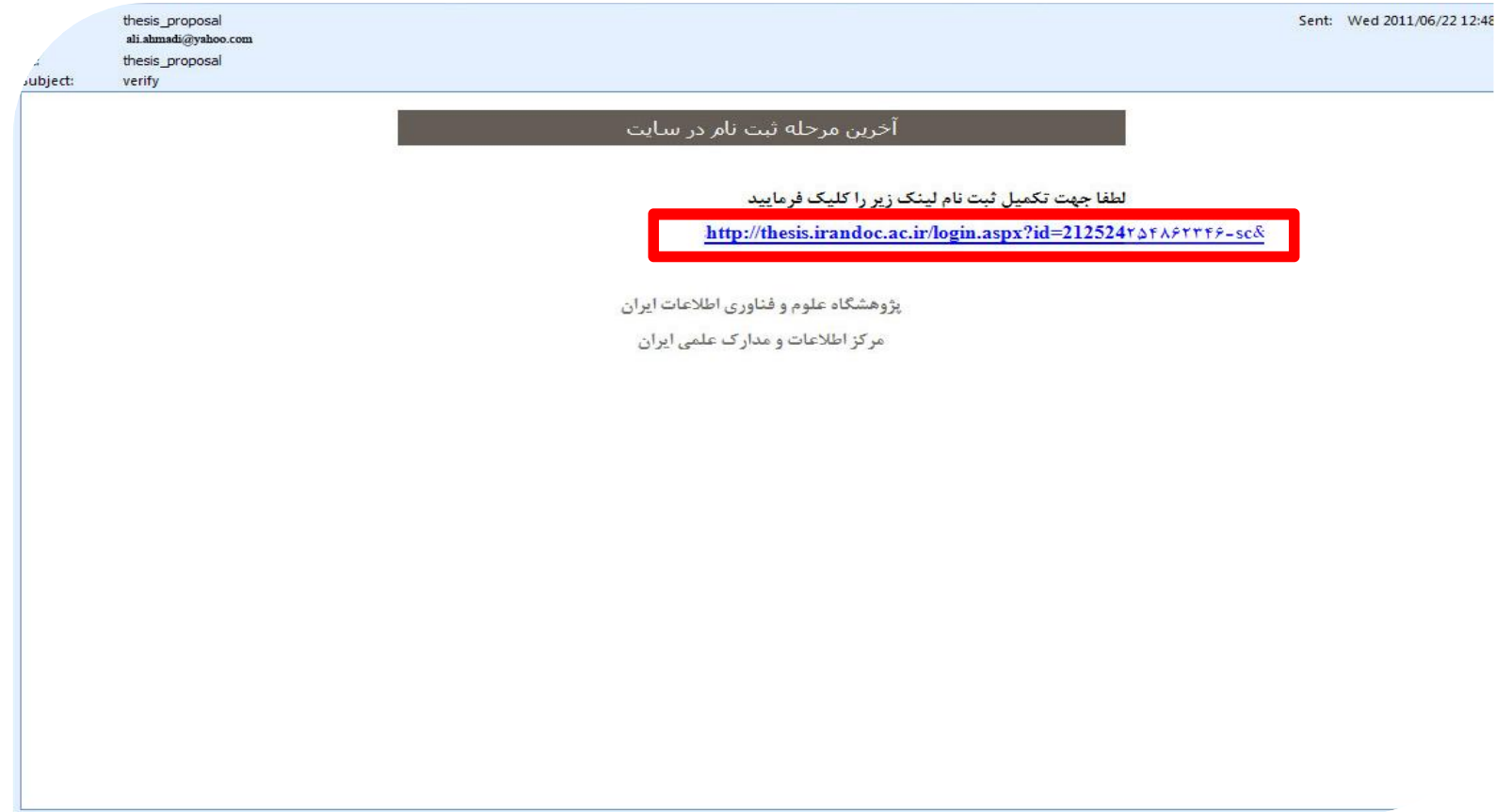

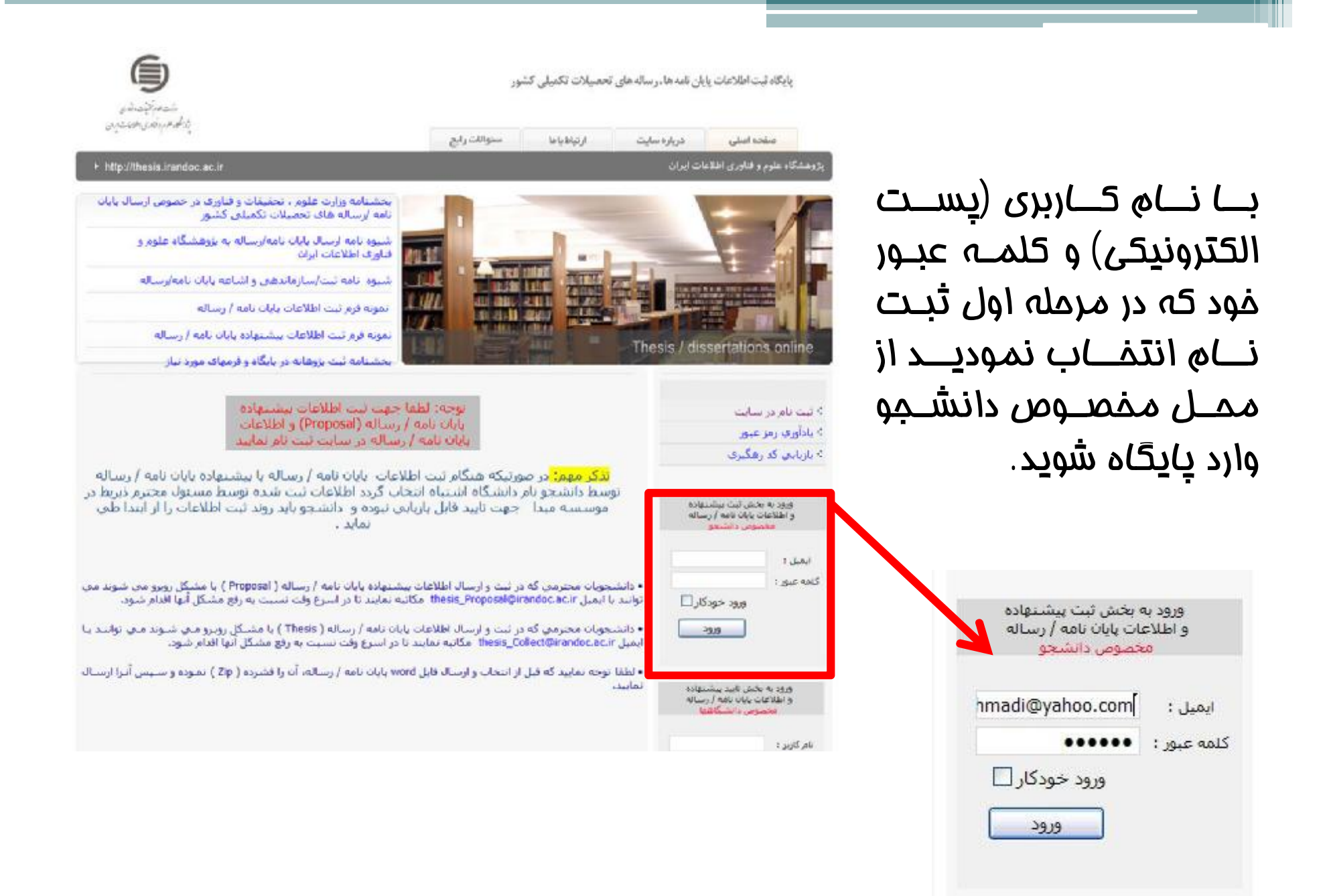

با ورود به پایگاه میتوانید با انتخاب گزینه مناسب عملیات ثبت اطلاعات پیشنهاده پایان نامه (پروپوزال) یا پایان نامه خود را انجام دهید.

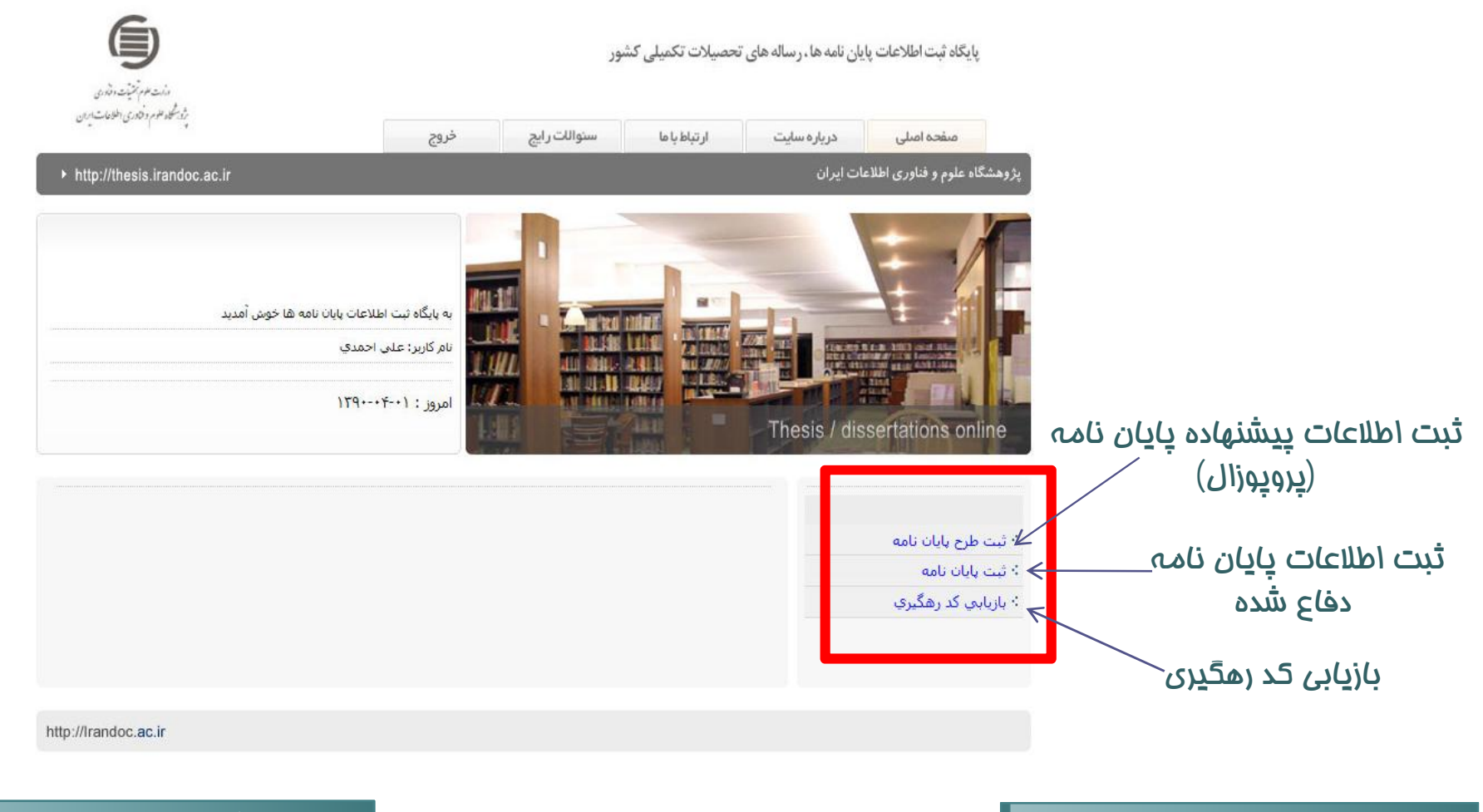

يادآوري كلمه عبور بازگشت به فھرست راھنما

در صورتی که رمز عبور خود را فراموش نموده اید، میتوانید آن را از محل مورد اشاره دریافت نمایید. در این صورت رمز عبور به صورت خودکار به پست الکترونیکی شما ارسال خواهد گردید.

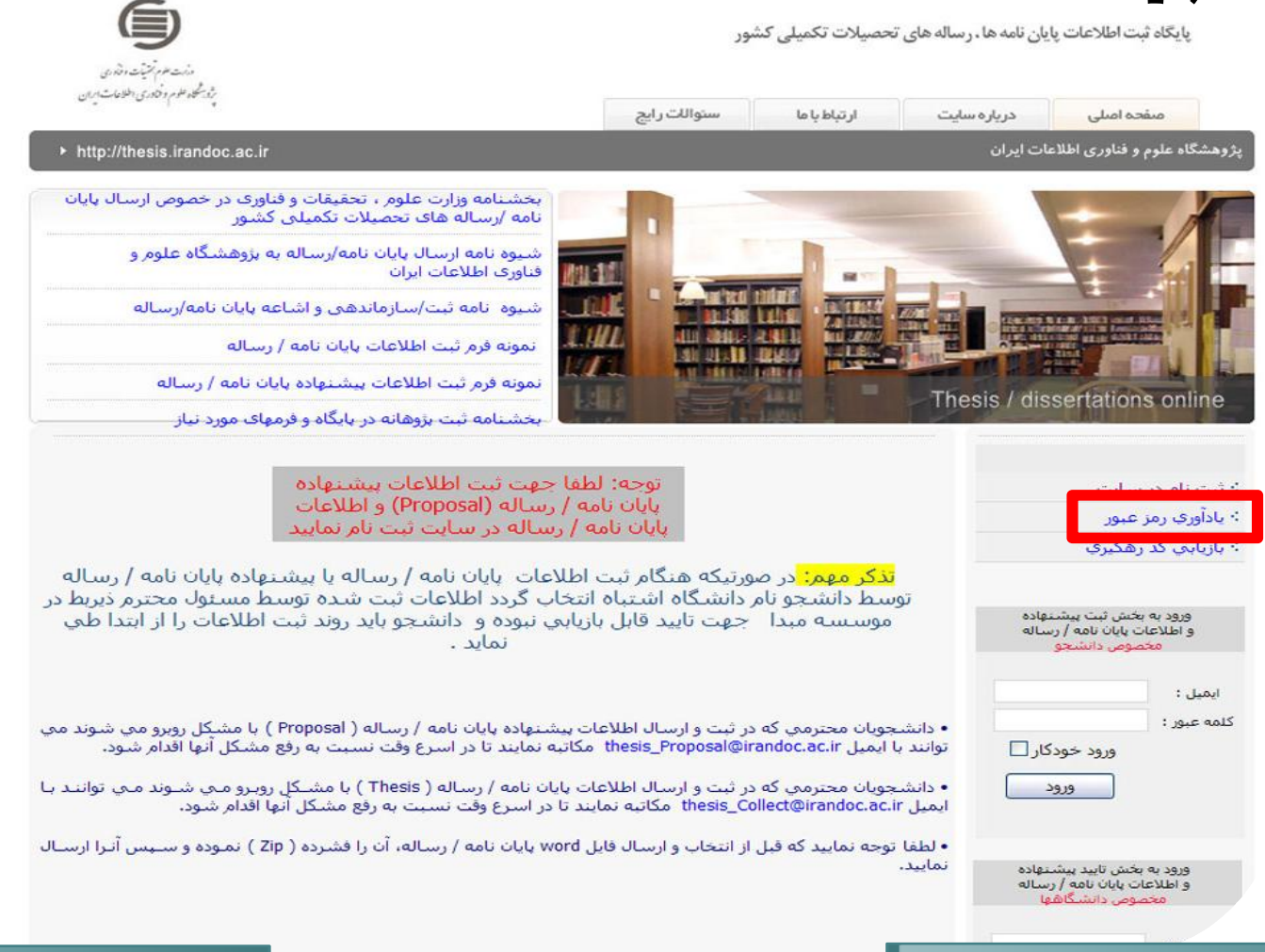

به

#### با انتخاب گزینه "ثبت پیشنهاده پایان نامه (پروپوزال)" کاربرگه زیر جهت تکمیل اطلاعات در اختیار شما قرار گرفته است.  $\subseteq$

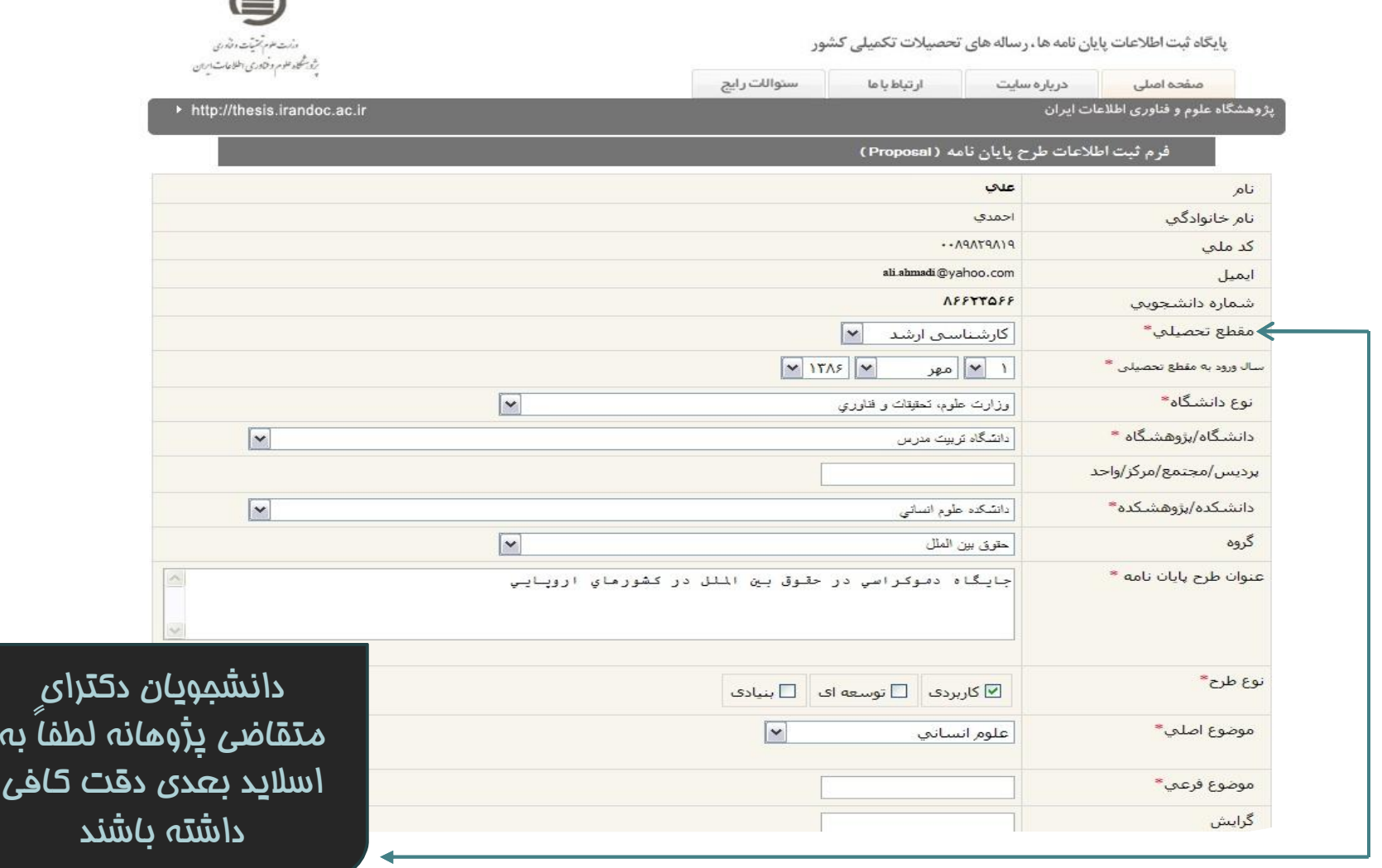

این اسلاید مربوط به دانشجویانی می باشد، که متقاضی دریافت طرح پژوهانه وزارت علوم، تحقیقات و فناوري میباشند.

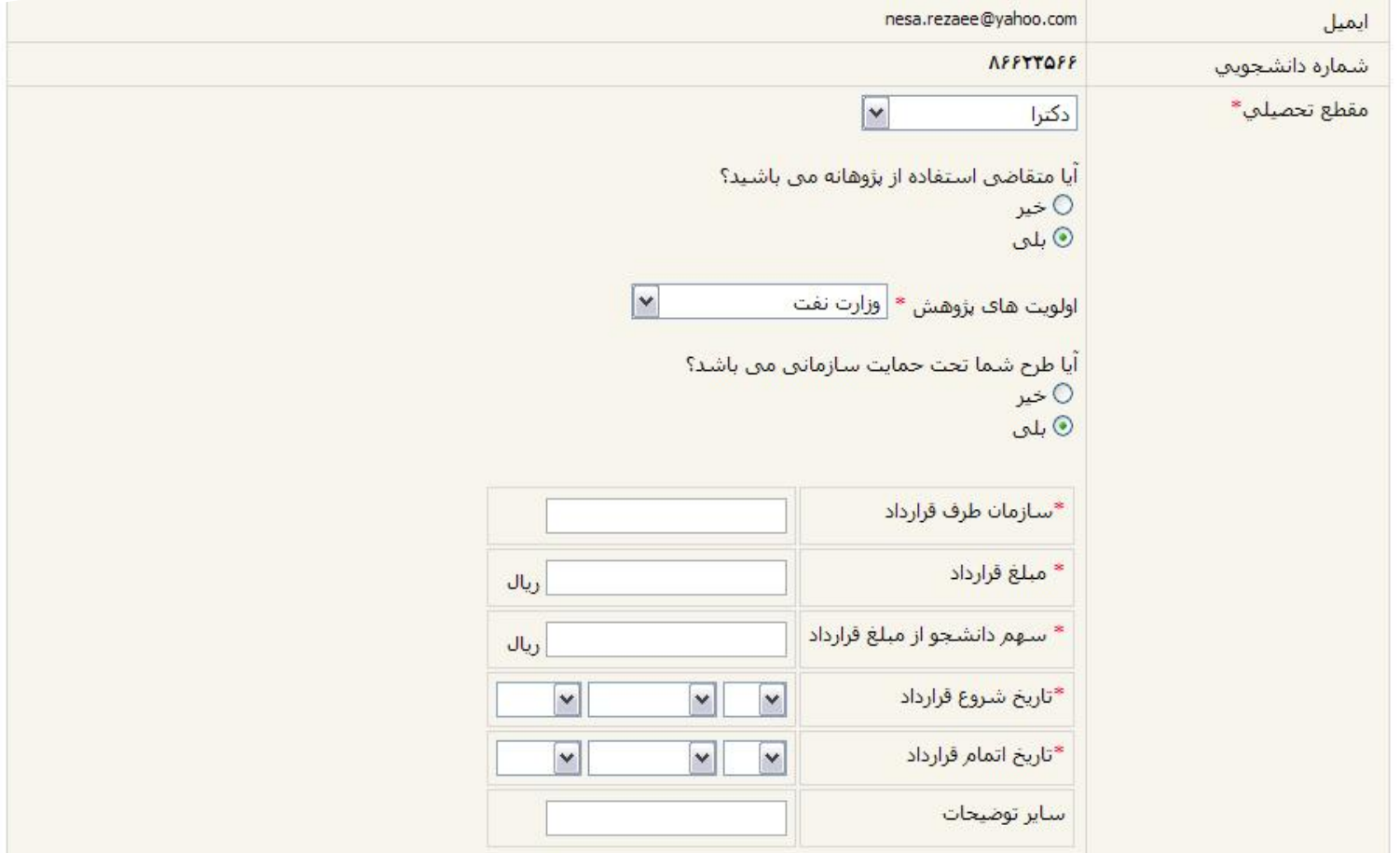

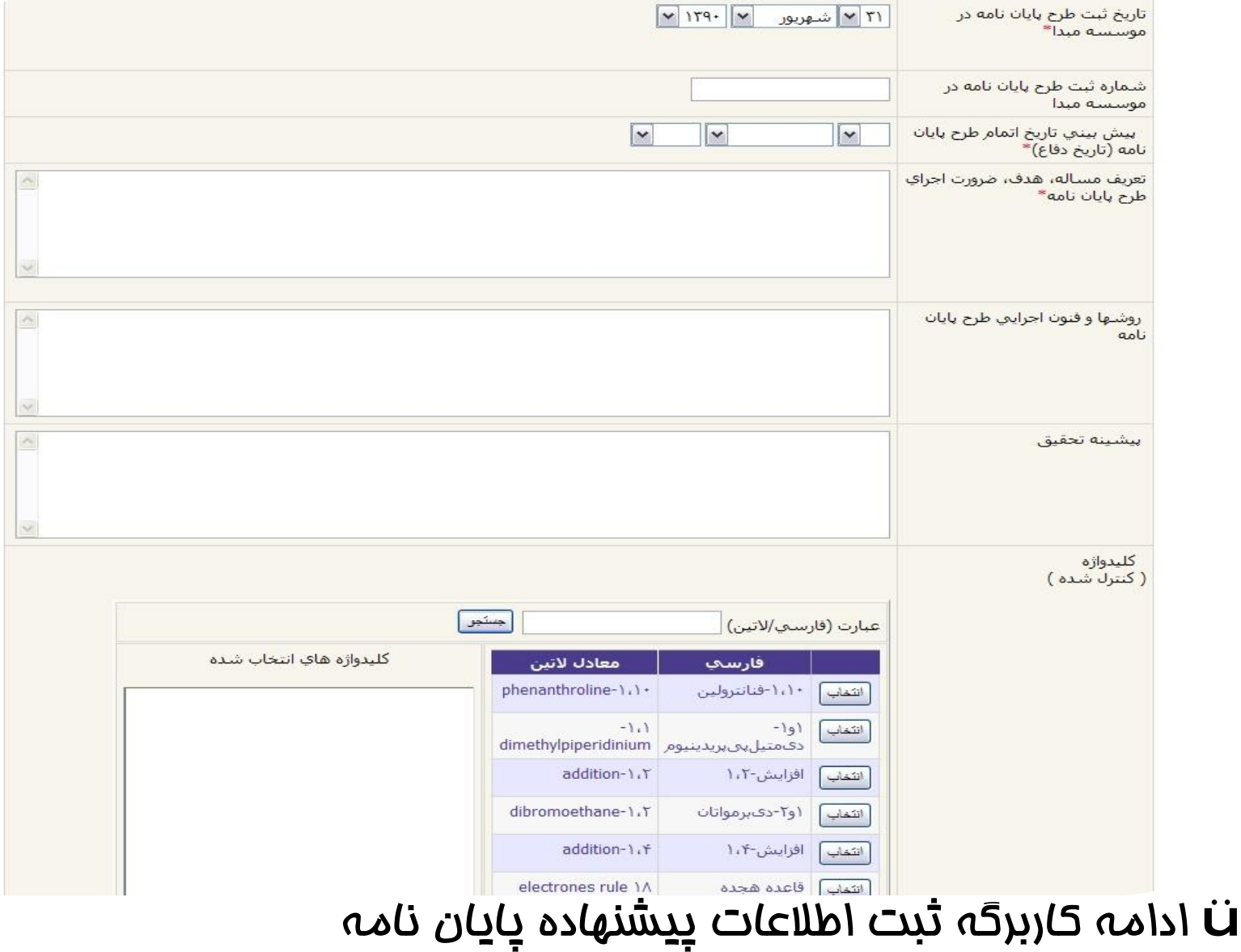

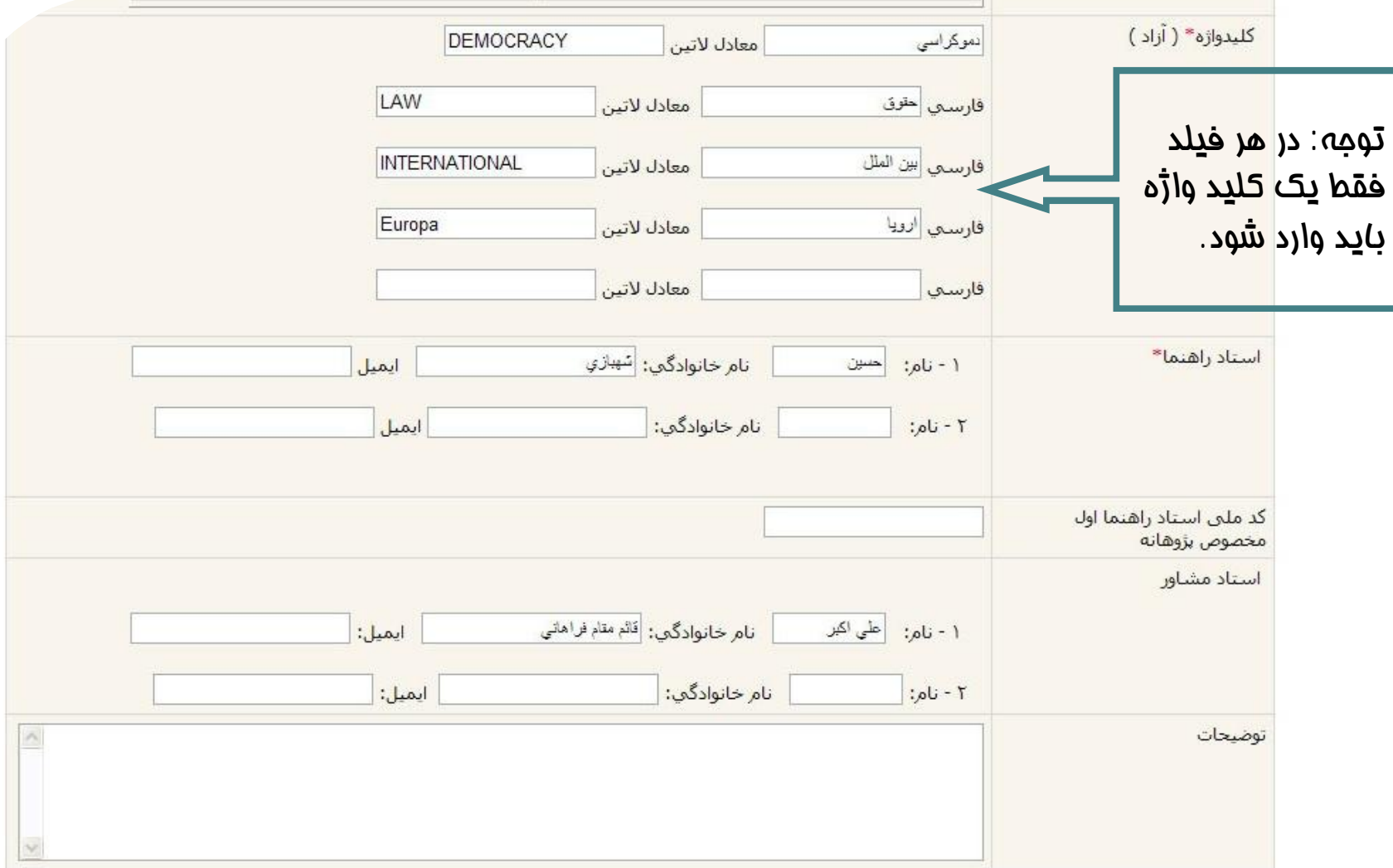

ü ادامه کاربرگه ثبت اطلاعات پیشنهاده پایان نامه

پس از تکمیل اطلاعات مربوط به پیشنهاده پایان نامه (پروپوزال) در صورت اطمینان از صحت اطلاعات مندرج دکمه "ثبت و ذخیره" را کلیک نمایید

üلازم به ذکر است پرکردن فیلدهایی که داراي علامت \* می باشند الزامی است

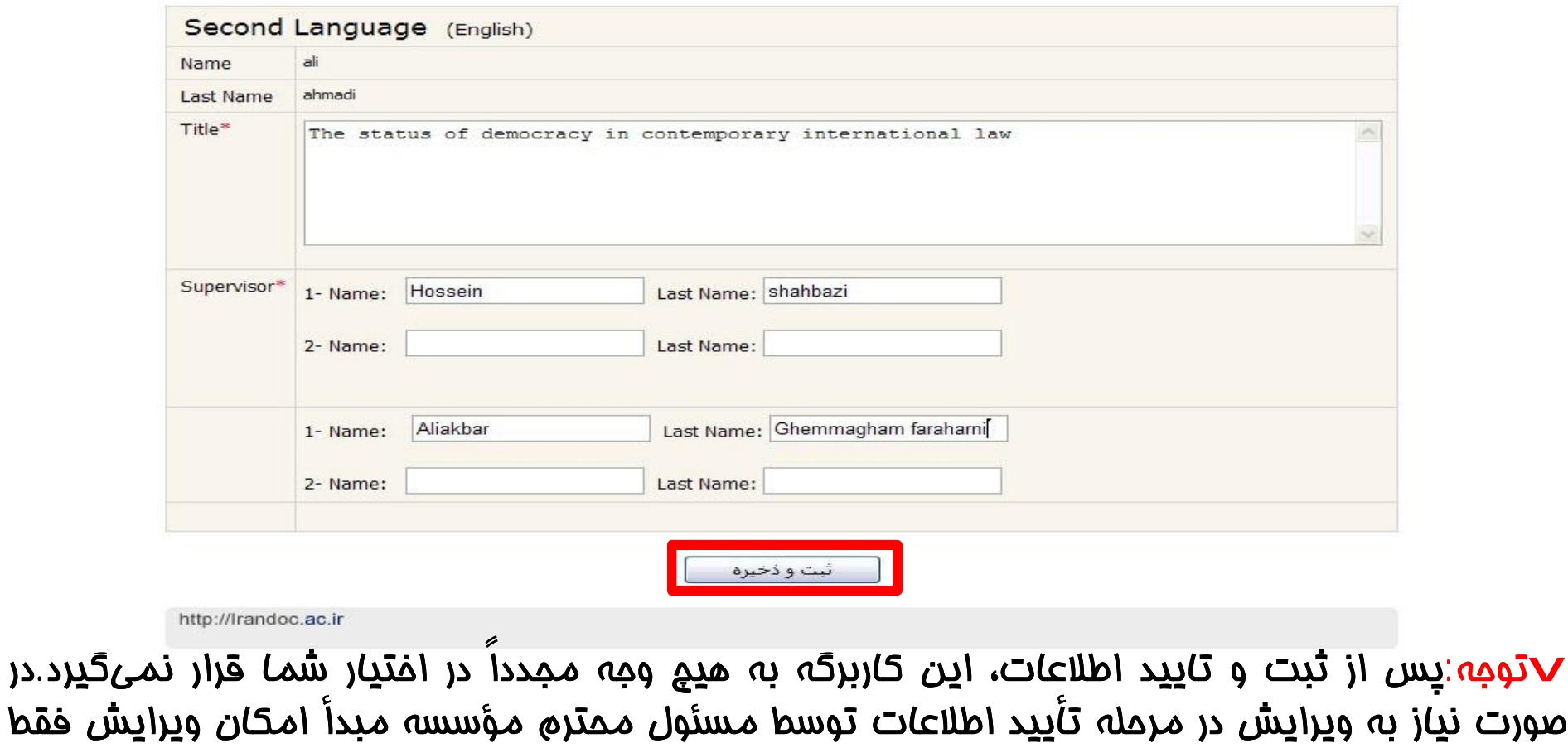

توسط ایشان وجود دارد.

#### **بازگشت به فهرست راهنما** راهنماي ثبت پیشنهاده پایان نامه (پروپوزال)

پس از مشاهده این پیغام، ثبت نام طرح پایان نامه(پیشنهاده) به اتمام رسیده است کد رهگیري شما بر روي صفحه نمایش، نشان داده می شود و رسیدي نیز به پست الکترونیکی شما ارسال میگردد.

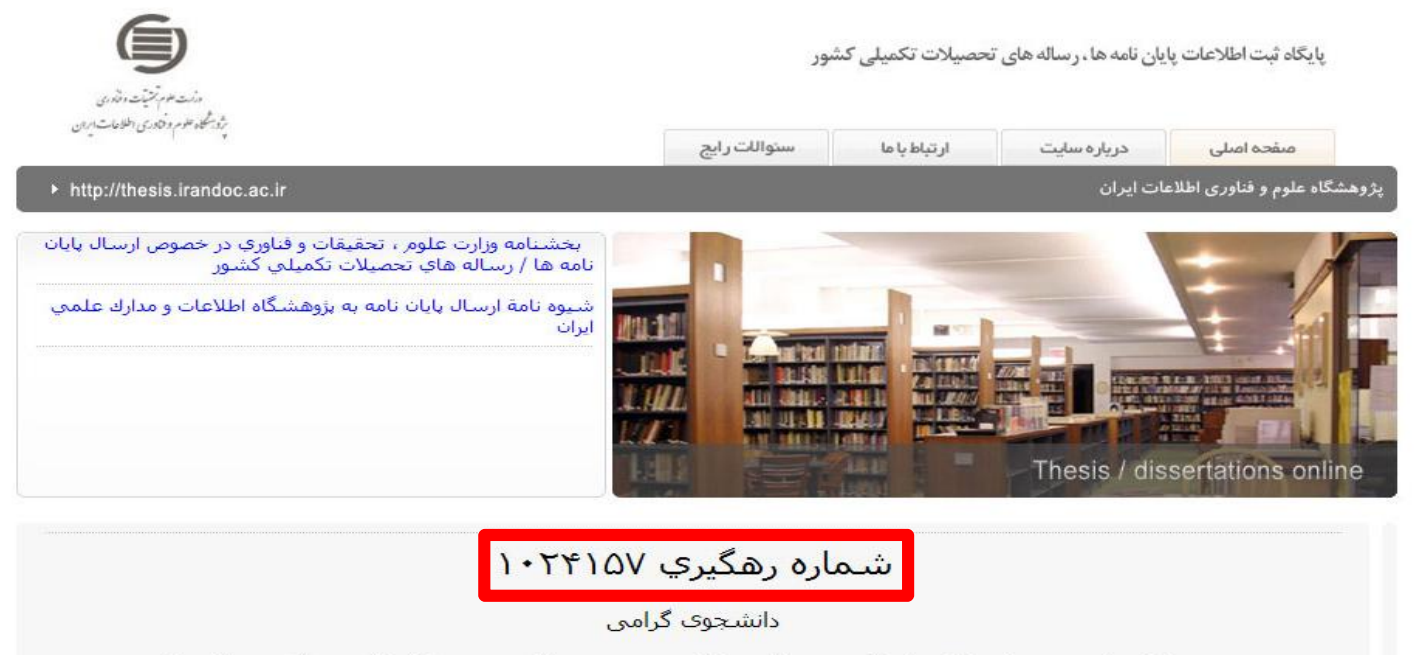

ثبت اطلاعات پیشنهاده پایان نامه(Proposal) شما با موفقیت بـه پایـان رسـید لطفـا کـد رهگـیرې ( ایمبـل دریافتی ) را جهت بررستی و تایید ثبت آن به مسئول محترم ذیربط ( معاونت آموزشتی یا اداره کـل تحصـیلات تکمیلی یا کتابخانه مرکزی و یا...) در دانشگاه خود ارائه فرمایید.

تذکر: دانشجویان دوره دکترای موسسات وزارت علوم که متقاضی دریافت پژوهانه بوده اند لطفا از فرمهای پیوست پرینت تهیه نموده و به همراه کد رهگیری به مسئول محترم ذیربط ارائه فرمایند

قرم شماره ١

<u>فرم شماره ٢</u>

#### **بازگشت به فهرست راهنما** راهنماي ثبت پیشنهاده پایان نامه (پروپوزال)

## رسید زیر جهت اطلاع به پست الکترونیکی شما ارسال گردیده است.

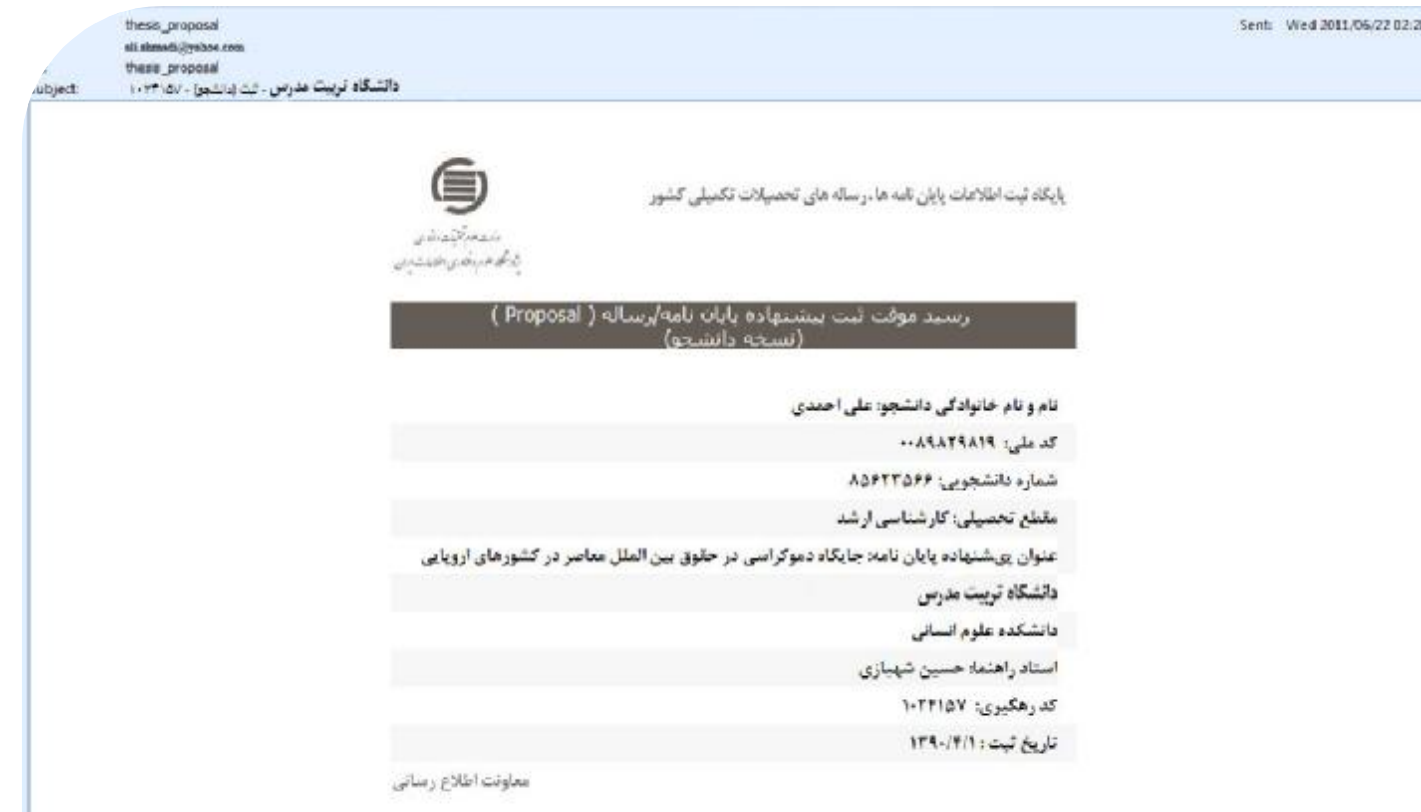

**∕دتوجه**: لطفاً کد رهگیری دریافتی را جهت تأیید اطلاعات ثبت طرح پایان نامه (پیشنهاده) فود به مسئول<br>محترم ذیربط در دانشگاه فود ارائه فرما<u>یی</u>د.

#### راهنماي ثبت پیشنهاده پایان نامه (پروپوزال)

پس از بررسی و تایید اطلاعات پیشنهاده پایان نامه (پروپوزال) توسط دانشگاه رسـیدي به شرح زیر به شما ارسال میگردد. در این صورت ثبت اطلاعات طرح پایان نامـۀ شـما کامل گردیده است.

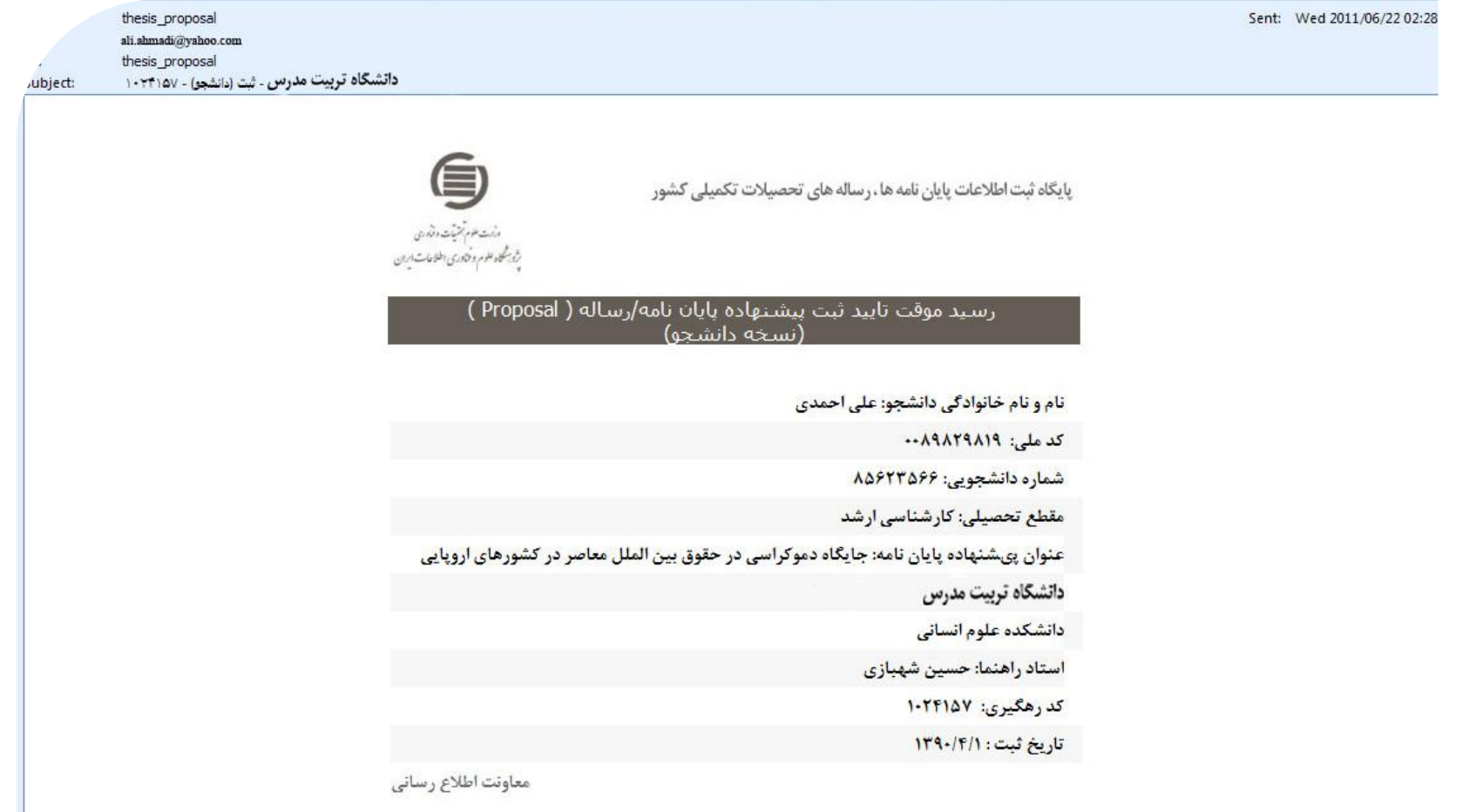

### راهنماي ثبت پایان نامه دفاع شده

## با انتخاب گزینه "ثبت پایان نامه" کاربرگه زیر جهت تکمیل اطلاعات در اختیار شما قرار گرفته است.

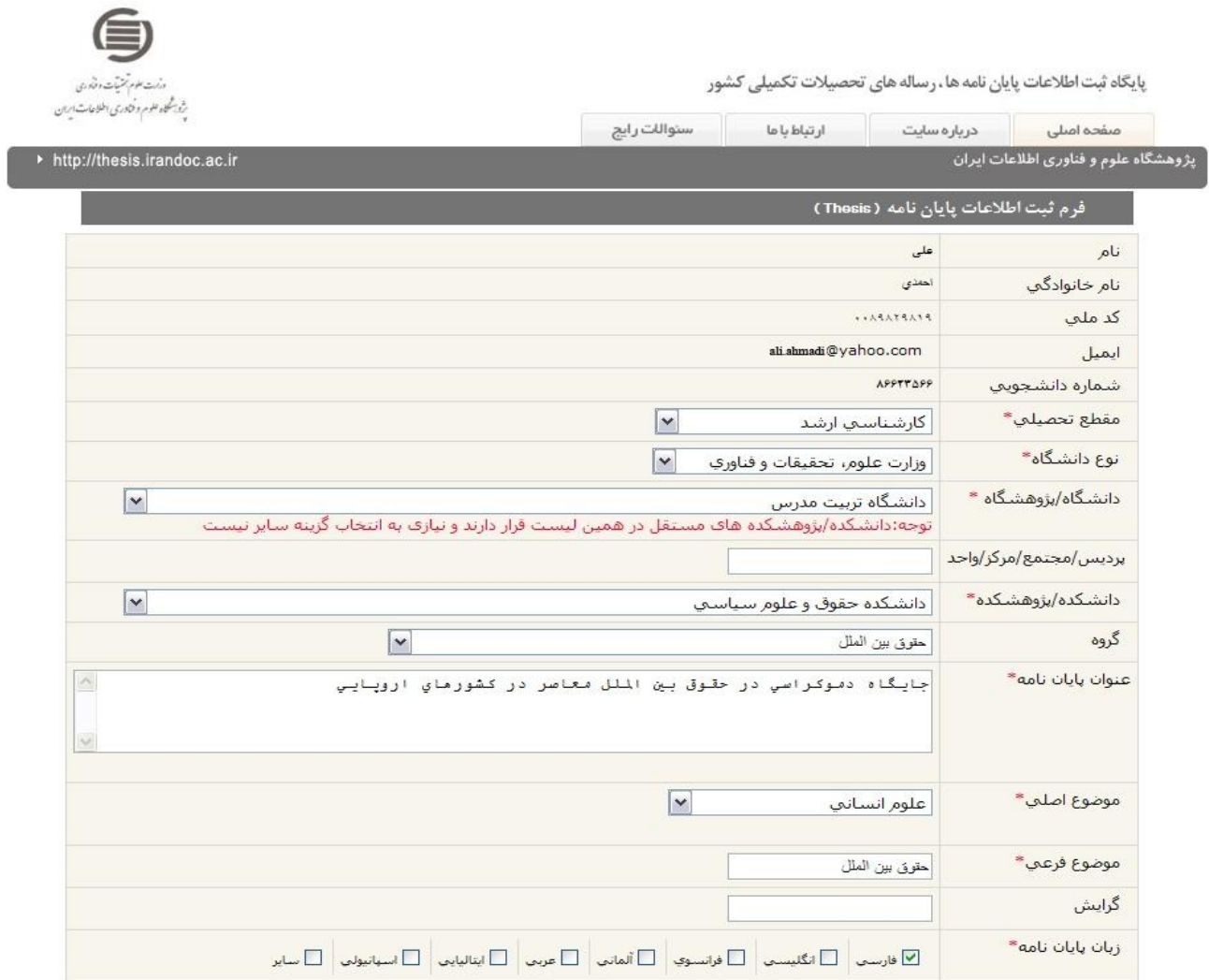

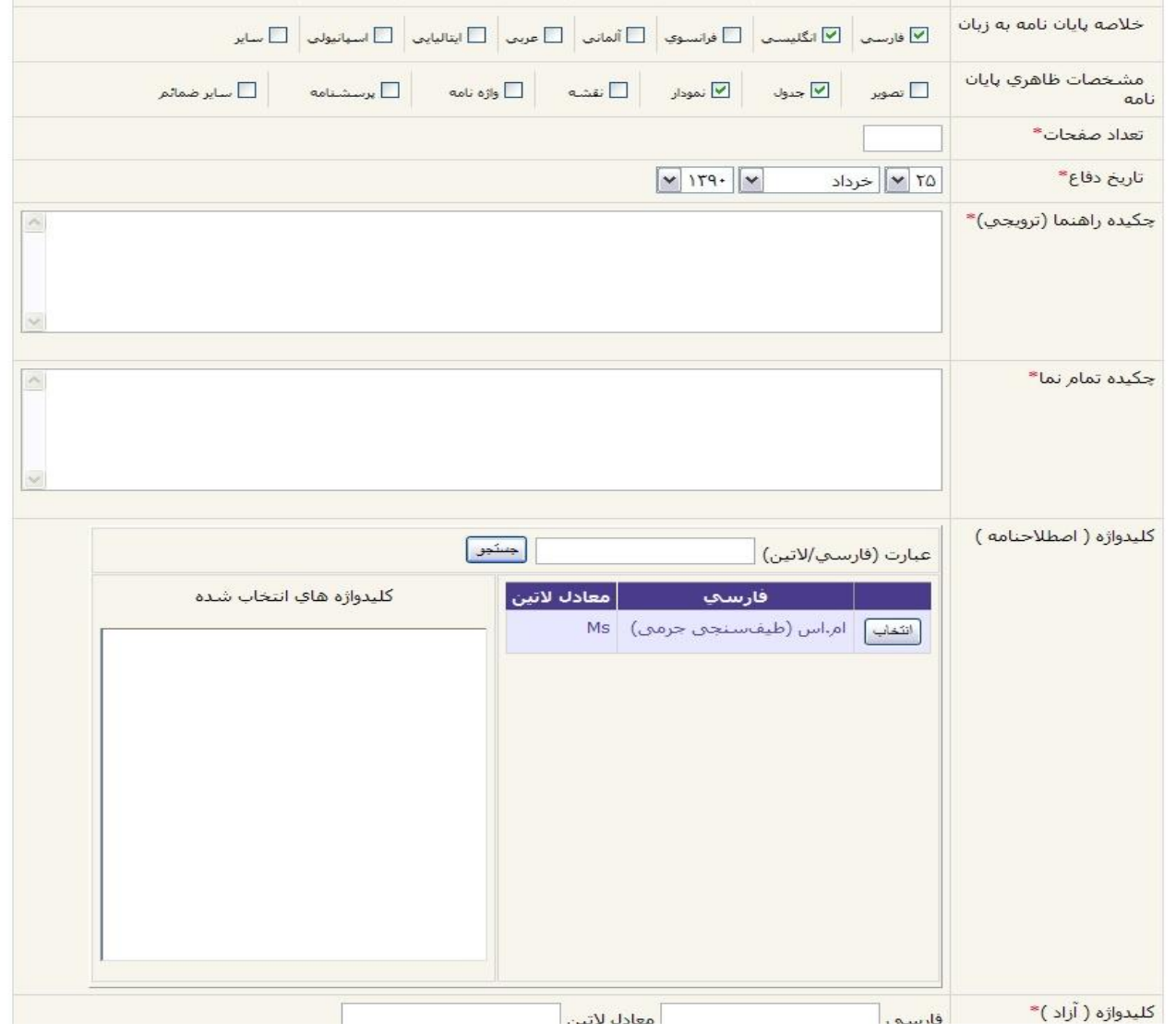

üادامه کاربرگه ثبت اطلاعات پایان نامه دفاع شده

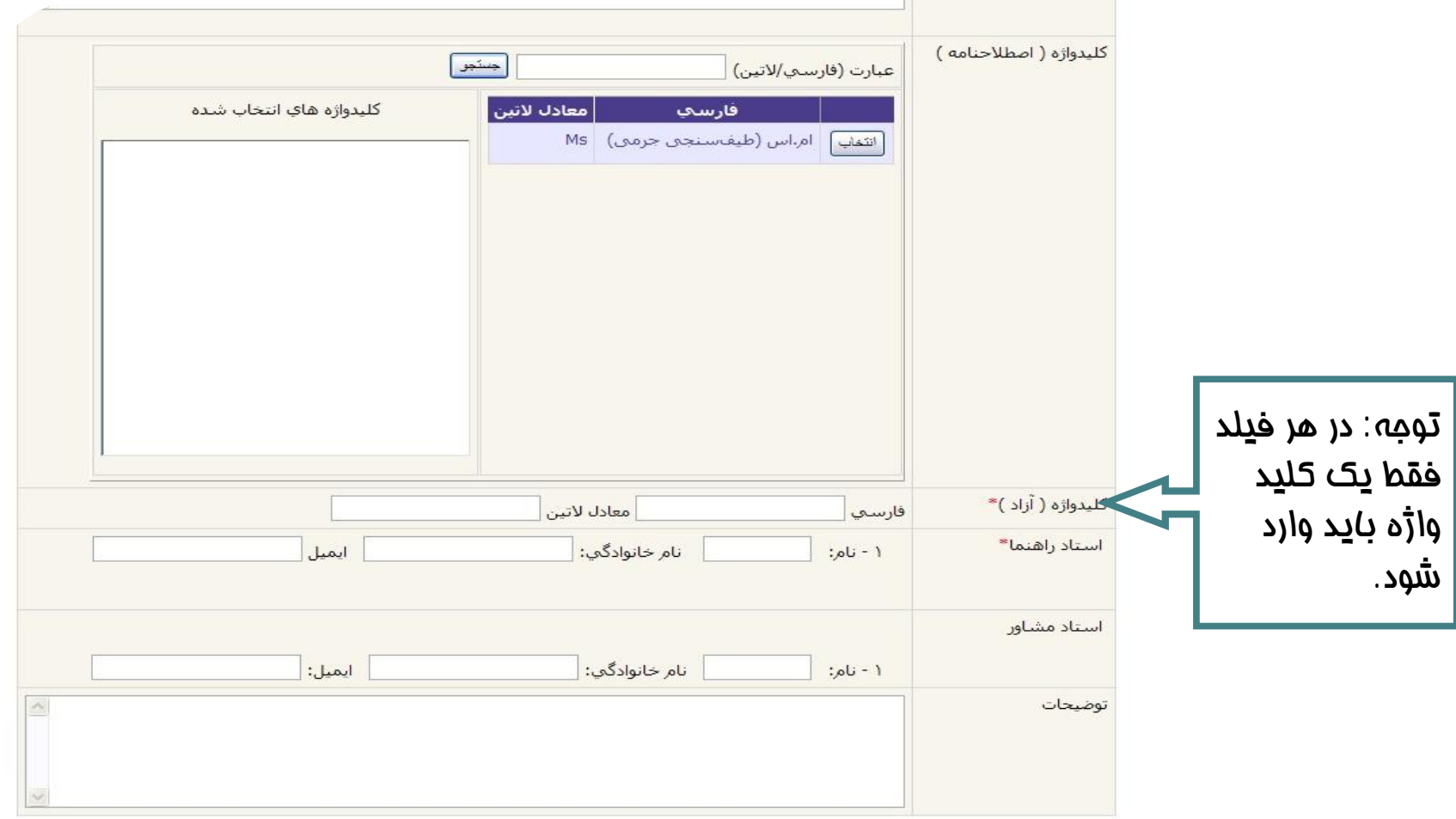

üادامه کاربرگه ثبت اطلاعات پایان نامه دفاع شده

پس از تکمیل اطلاعات مربوط به پایان نامه در صورت اطمینان از صحت اطلاعات مندرج دکمه "ثبت و ذخیره" را کلیک نمایید

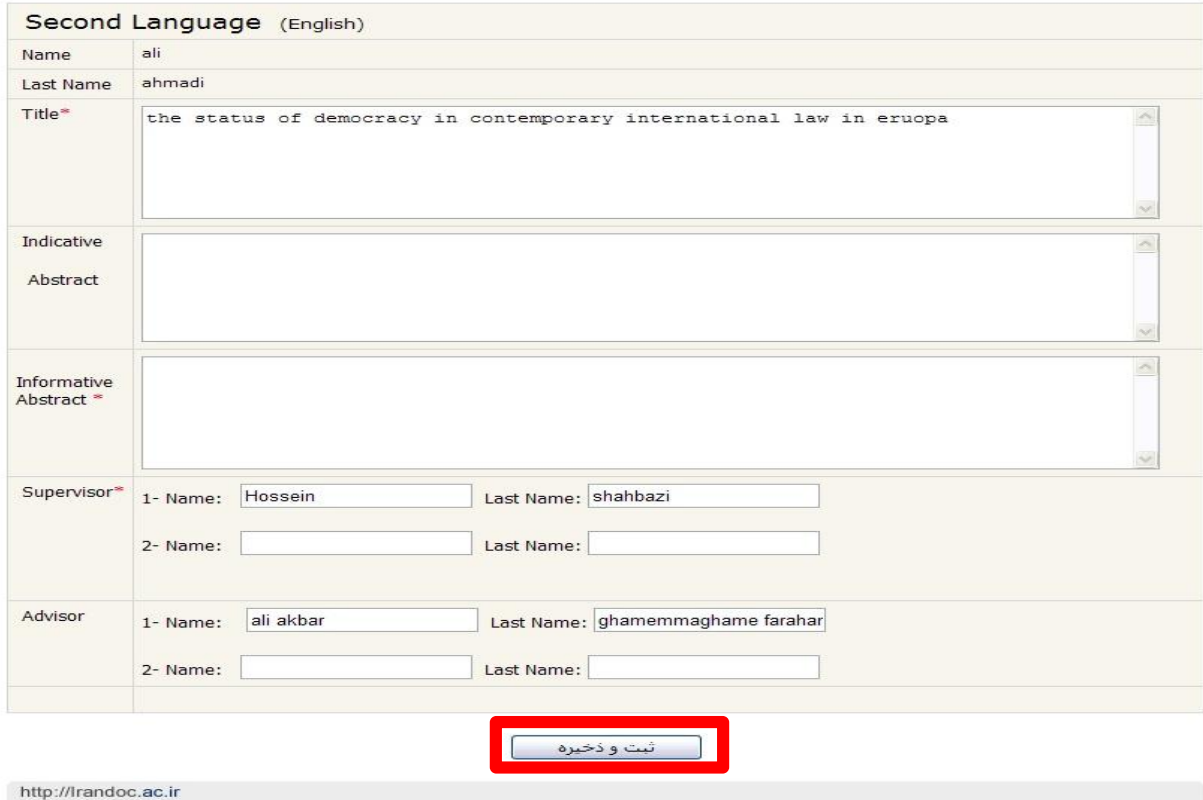

#### üلازم به ذکر است پرکردن فیلدهایی که داراي علامت \* می باشند الزامی است

**\توجه:پس از ثبت و تایید اطلاعات، این کاربرگه به هیچ وجه مجدداً در اختیار شما قرار نمیگیرد.در** صورت نیاز به ویرایش در مرحله تأیید اطلاعات توسط مسئول محترم مؤسسه مبدأ امکان ویرایش فقط توسط ایشان وجود دارد.

#### راهنماي ثبت پایان نامه دفاع شده

، قابل دسترستی

پس از ثبت اطلاعات و دریافت کد رهگیري رسـیدي بـه پسـت الکترونیکـی شـما ارسـال فایل تمام مـتن پایـان نامـه را بـا هـر فرمتـی از جملـه word ، text و ً میگردد. لطفافایلهاي تصویري از جمله فرمت pdf را بارگذاري نمایید. ://thesis.irandoc.ac.ir

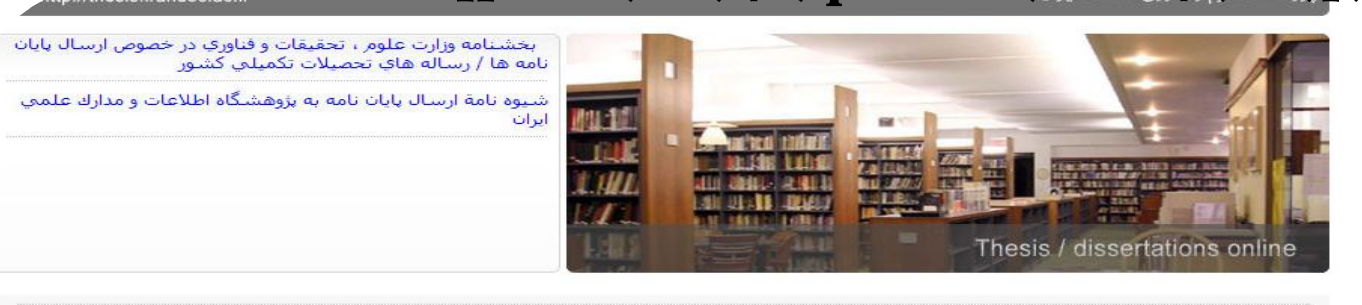

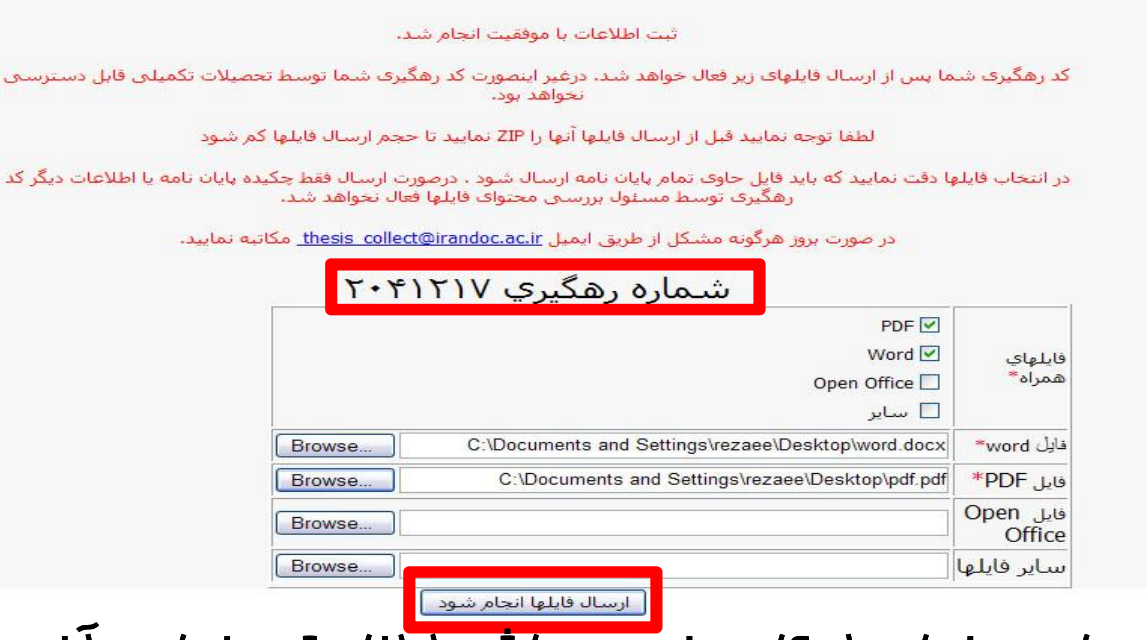

vتوجه: ارسال فایل ها به دفعات امکان پذیر می باشد. لطفا دقت نمایید آخرین فایل ارسالی جهت بررسی در اختیار مسئول محترم مؤسسه مبدأ قرار می گیرد.

### راهنماي ثبت پایان نامه دفاع شده

## رسید زیر جهت اطلاع به پست الکترونیکی شما ارسال گردیده است

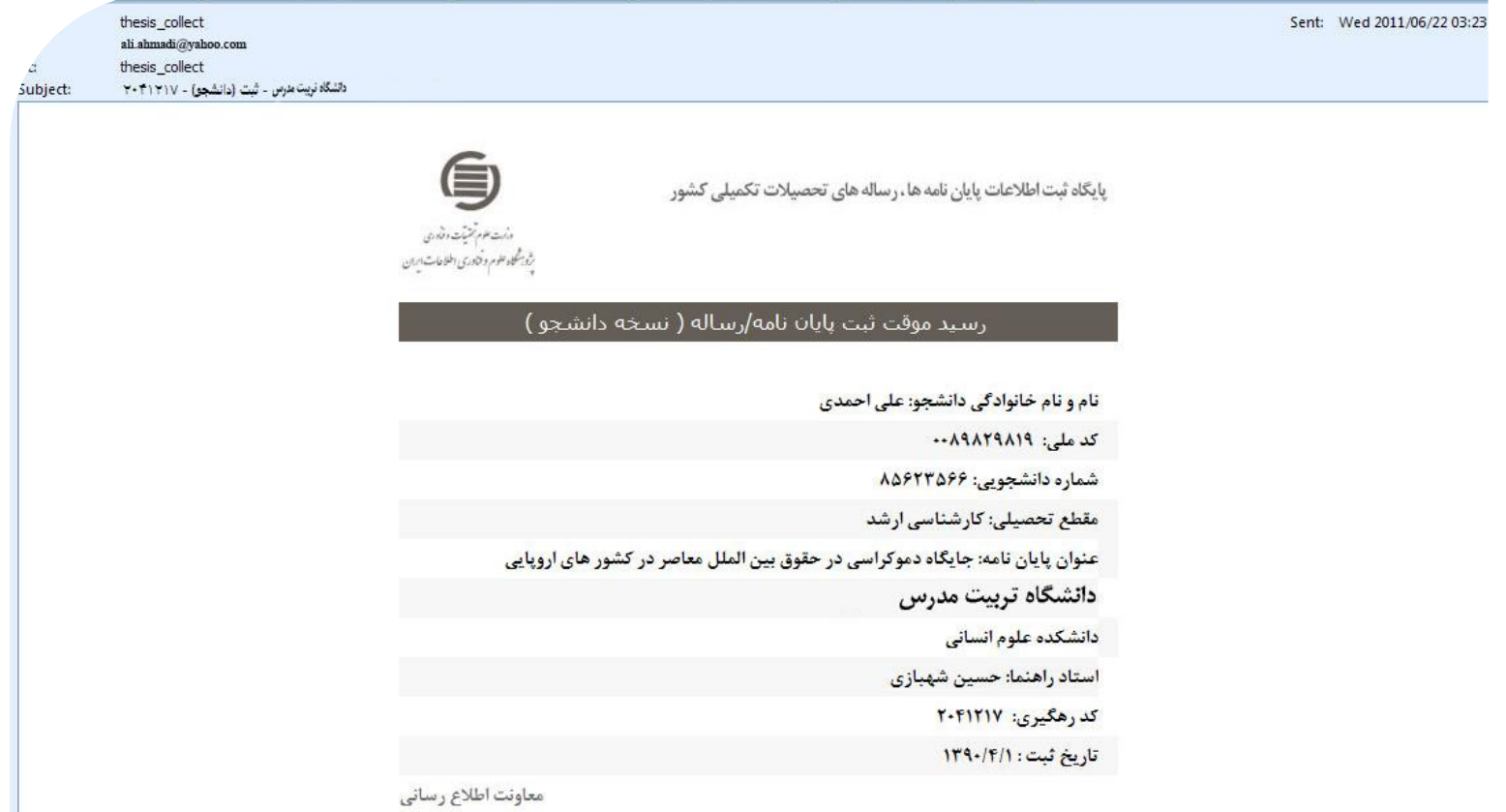

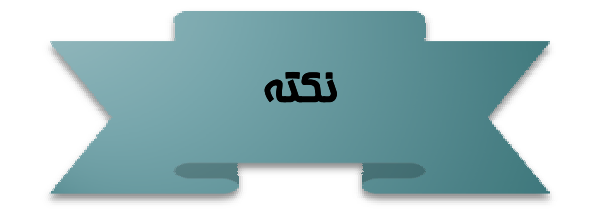

در صورتی که بعد از ثبت و تایید اطلاعات موفق به بارگذاري اطلاعات تمام متن و فایل تصویري پایان نامه خود نشده اید، می توانید بار دیگر با نام کاربري خود (پست الکترونیکی) وارد پایگاه شده و نسبت به ارسال فایلها اقدام نمایید.

vتوجه: ارسال فایل ها به دفعات امکان پذیر می باشد. لطفا دقت نمایید آخرین فایل ارسالی جهت بررسی در اختیار مسئول محترم مؤسسه مبدأ قرار می گیرد.

## اطلاعات پایان نامه با موفقیت ثبت گردیده است

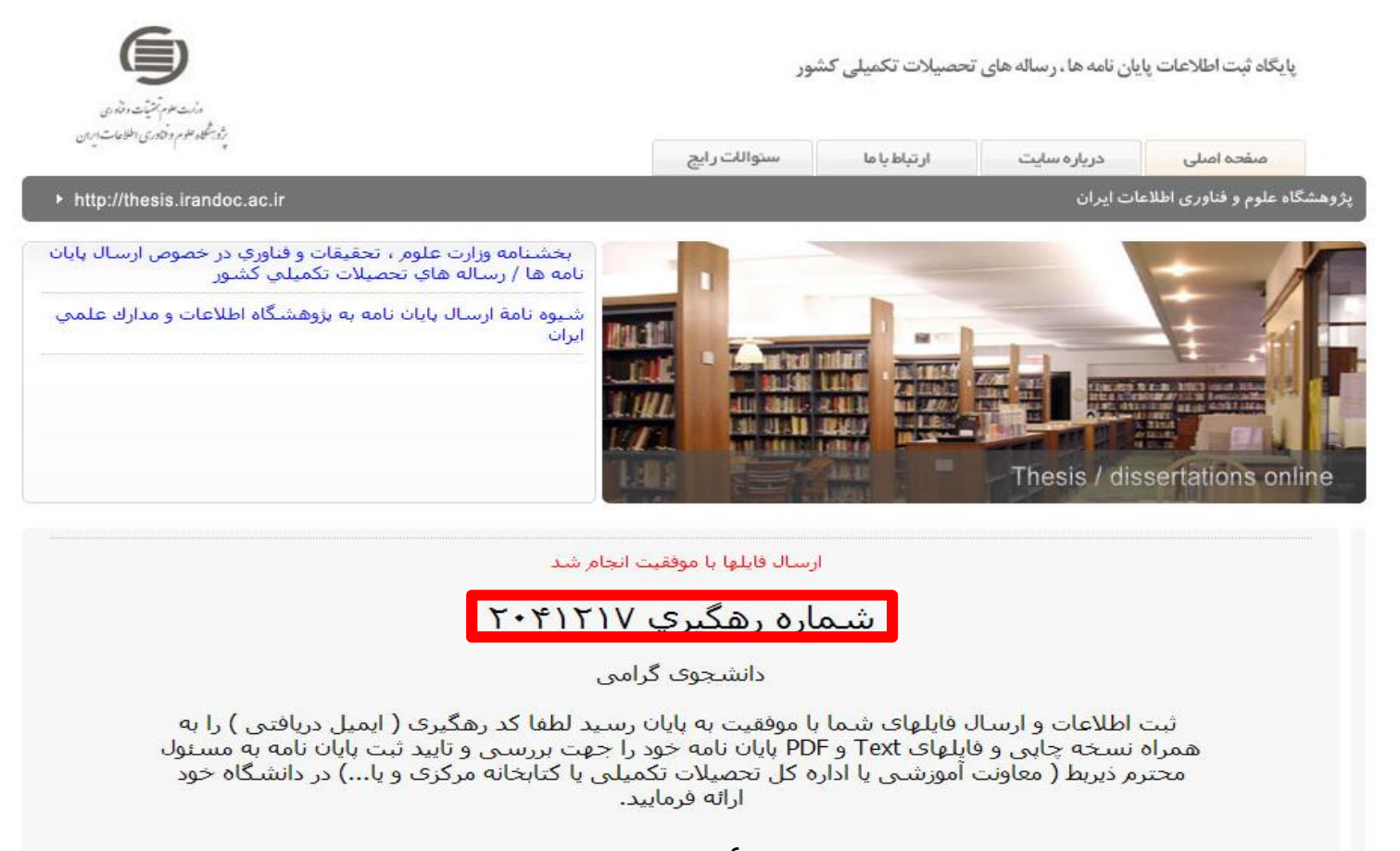

vتوجه: لطفا کد رهگیري دریافتی خود را جهت تأیید اطلاعات ثبت شده پایان نامه به مسئول محترم ذیربط در مؤسسه مبدأ ارائه فرمایید.

vتذکر مهم: در صورت عدم بارگذاري فایلهاي پایان نامه مؤسسه مبدأ (دانشگاه) امکان تایید اطلاعات را نخواهد داشت.

#### راهنماي ثبت پایان نامه دفاع شده **بازگشت به فهرست راهنما**

پس از بررسی و تایید اطلاعات پایان نامه و فایلهاي تمام متن و تصویر آن توسط دانشگاه، رسید زیر بعنوان تأیید نهایی ثبت اطلاعات پایان نامه در پایگاه، به پست الکترونیکی شما ارسال میگردد.

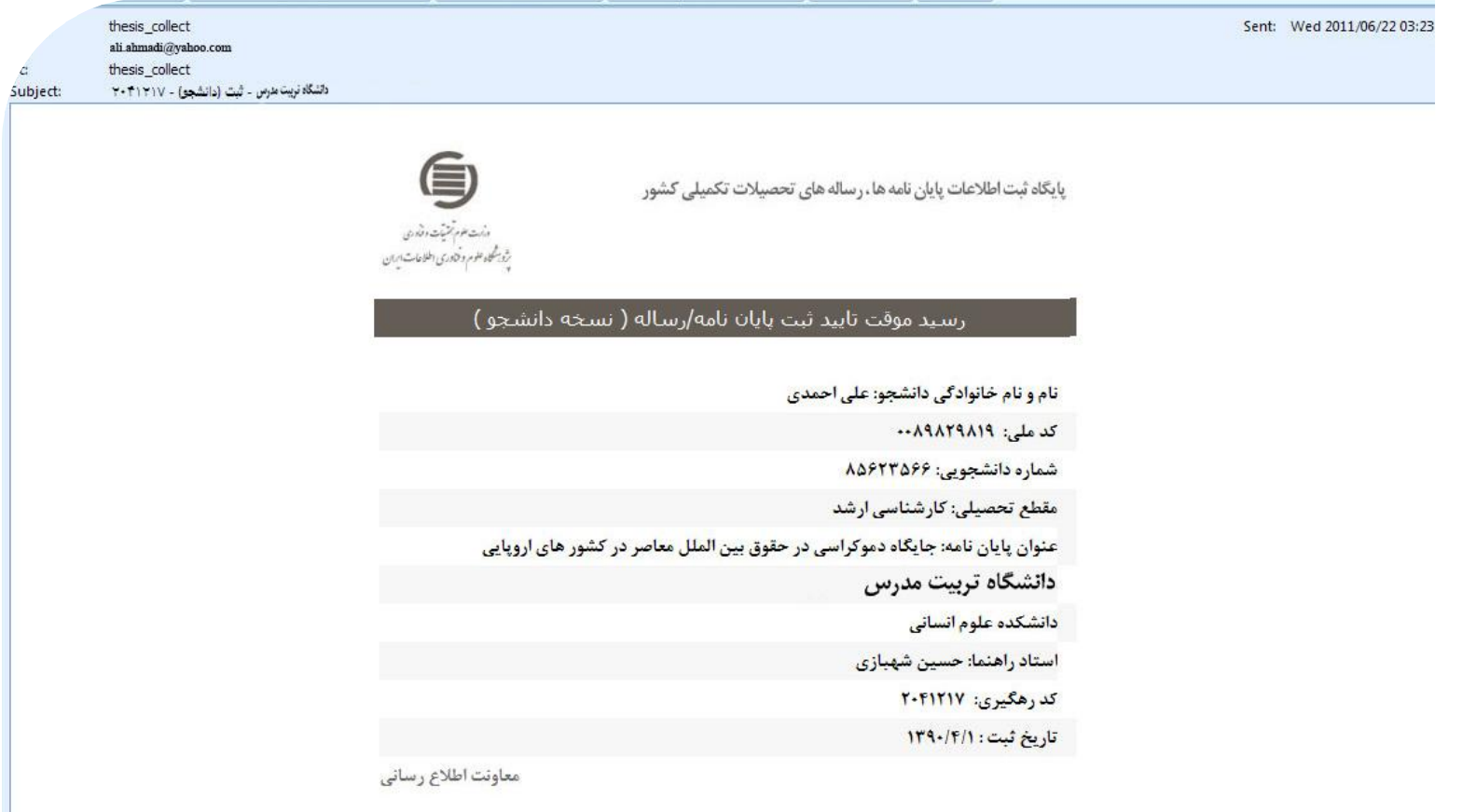

#### راهنماي ثبت پایان نامه دفاع شده

پس از تأیید مؤسسه مبدأ، امکان پرینت فرم زیر داده می شود تا با دریافت اصل نسخه چاپی پایان نامه به همراه فایلهاي تمام متن و تصویر (pdf (آن بر روي لوح فشرده از شما، به نمایندگی مرکز اطلاعات و مدارك علمی ایران، آن را امضا و مهر نموده و جهت ادامه مراحل فارغ التحصیلی در اختیار شما قرار دهند.

بسمه تعالى

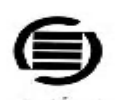

وأوضاعهم تشبأت والأدي مرتد شخص مؤمود وتناولا باست امران Iranian Research Institute<br>The Information Science فرم دریافت پایان نامه /رساله دانشجویان برای ارسال به يؤوهشكاه علوم وافتاوري اطلاعات ايران

یک نسخه از پایان نامه ارساله به شماره رهگیری ۲۰۴۱۲۱۷ در تاریخ ۱۳۹۰-۱۳۹ در دانشگاه تربیت مدرس دانشکده علوم انسانی از خانم / آقای علی احمدی به شماره دانشجویی ۸۵۶۲۳۵۶۶ شامل PDF Word - مقطع کارشناسی ارشد - با عنوان جایگاه دموکراسی در حقوق بین الملل معاصر در کشورهای اروپایی که در تاریخ ١٣٩٠-٢-٢٥ از آن دفاع شده است برای ارائه به پزوهشگاه علوم و فناوری اطلاعات ایران بر اساس نامه شماره ۱۲۲۳۸/۴۳۸۹ تاریخ ۱۳۸۶/۸/۲۰ وزیر محتـرم علوم، تحقیقات و فناوری تحویل داده شد. که پس از پررسـی بـا تاییـد صـحت اقـلام تحویلی به بژوهشگاه علوم و قناوری اطلاعات ابران ارسال می گردد.

امضا و مهر تحصیلات تکمیلی) اموزش

لطفا قرم پس از مهر و امضا جهت تسویه حساب به دانشجو تحویل گردد.

### در صورت انتخاب گزینه "بازیابی کد رهگیري" صفحه زیر در اختیار شما قرار گرفته است

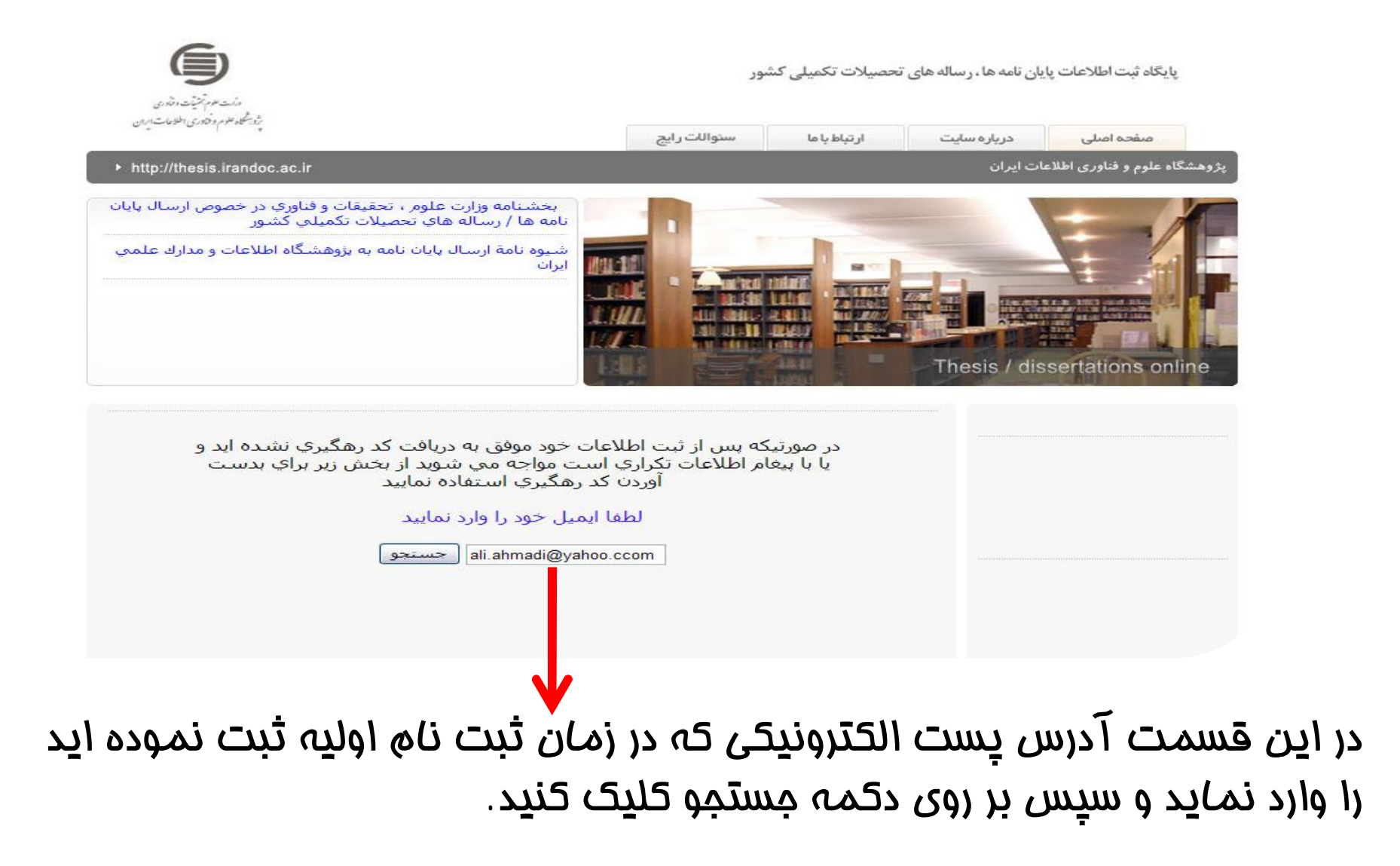

#### راهنماي بازیابی کد رهگیري

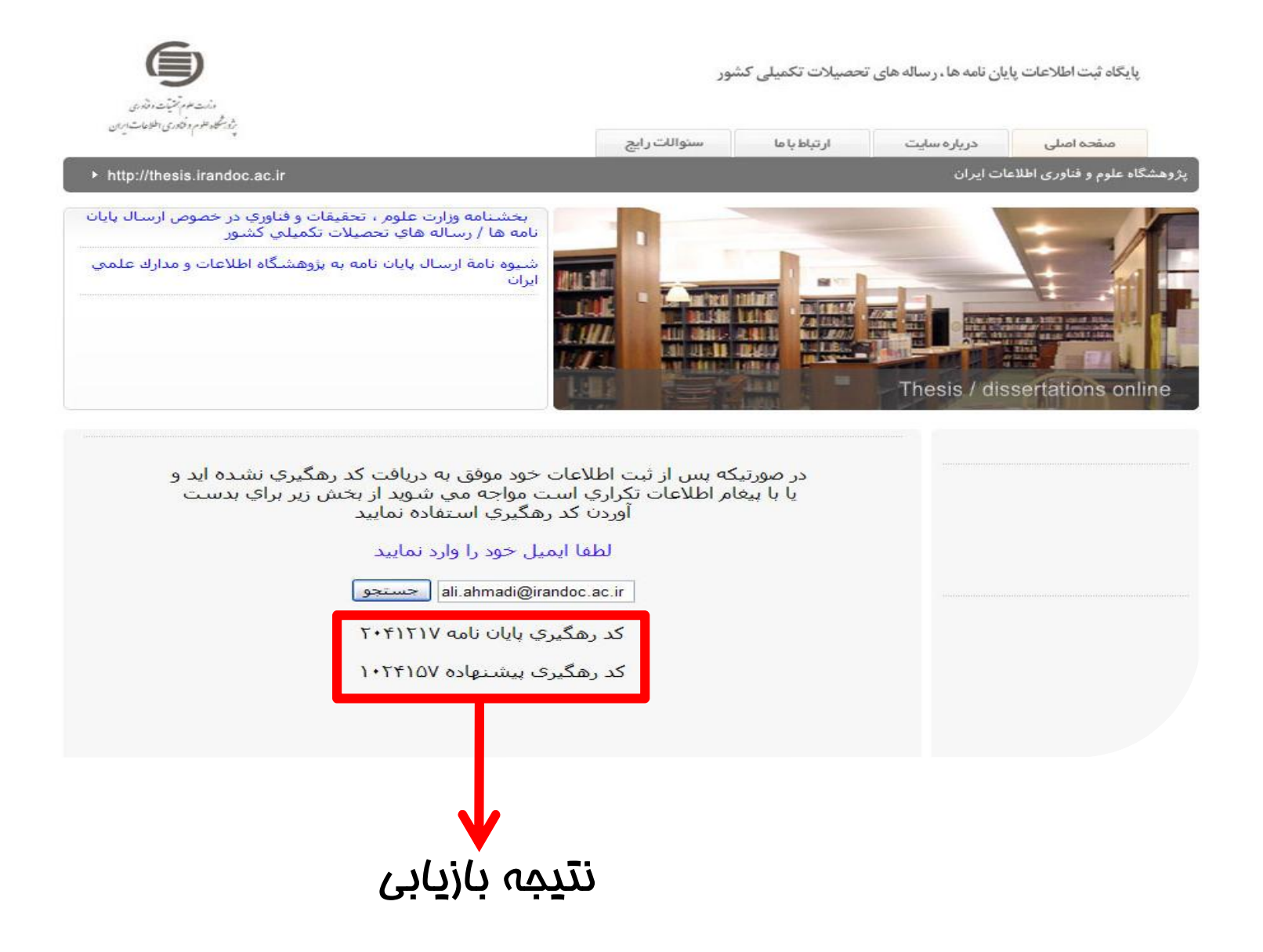

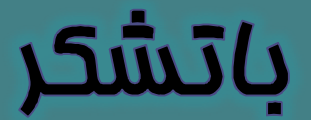

بِرُوهشگاه علوم و فناوری اطلاعات ایران مرکز اطلاعات و مدارک علمی ایران

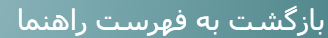